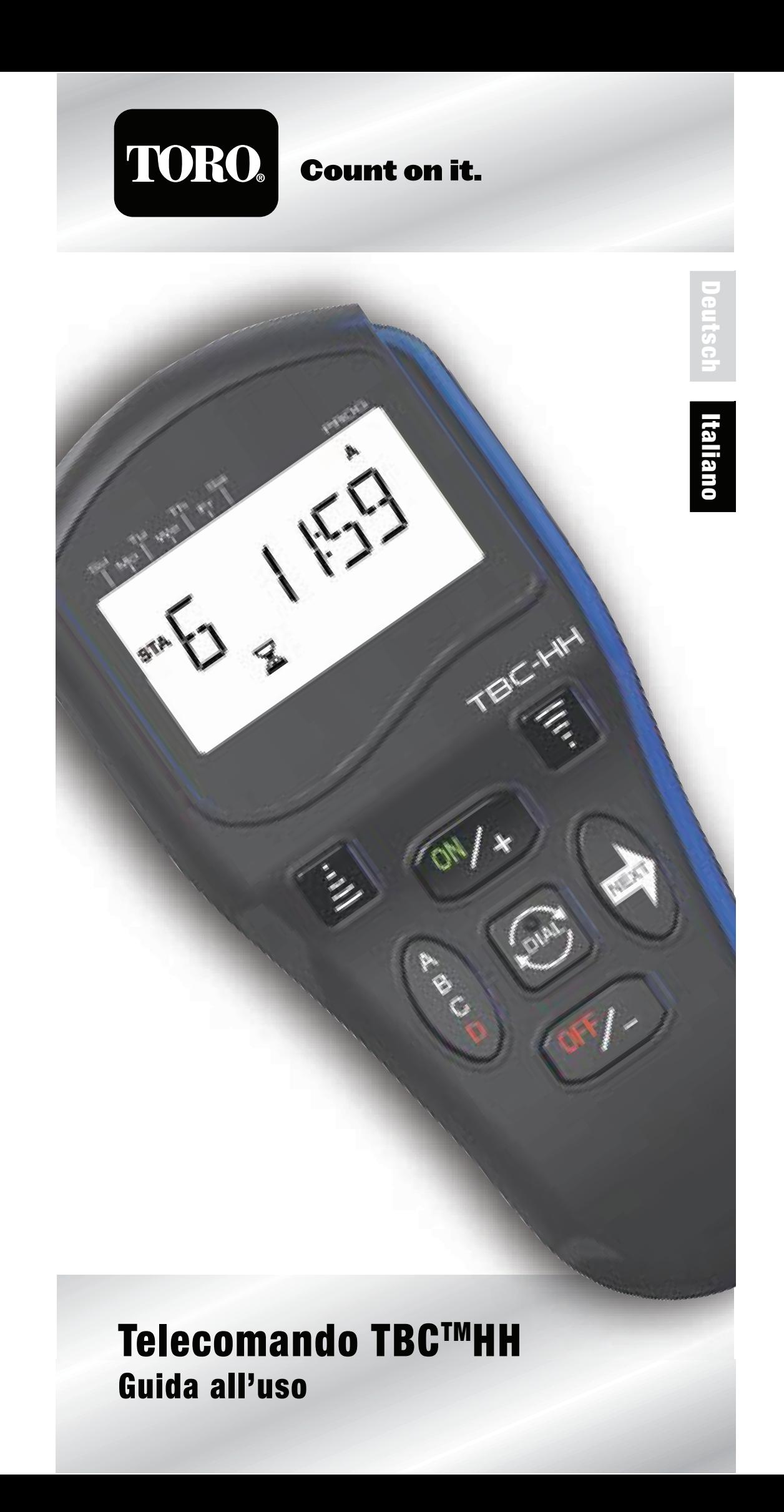

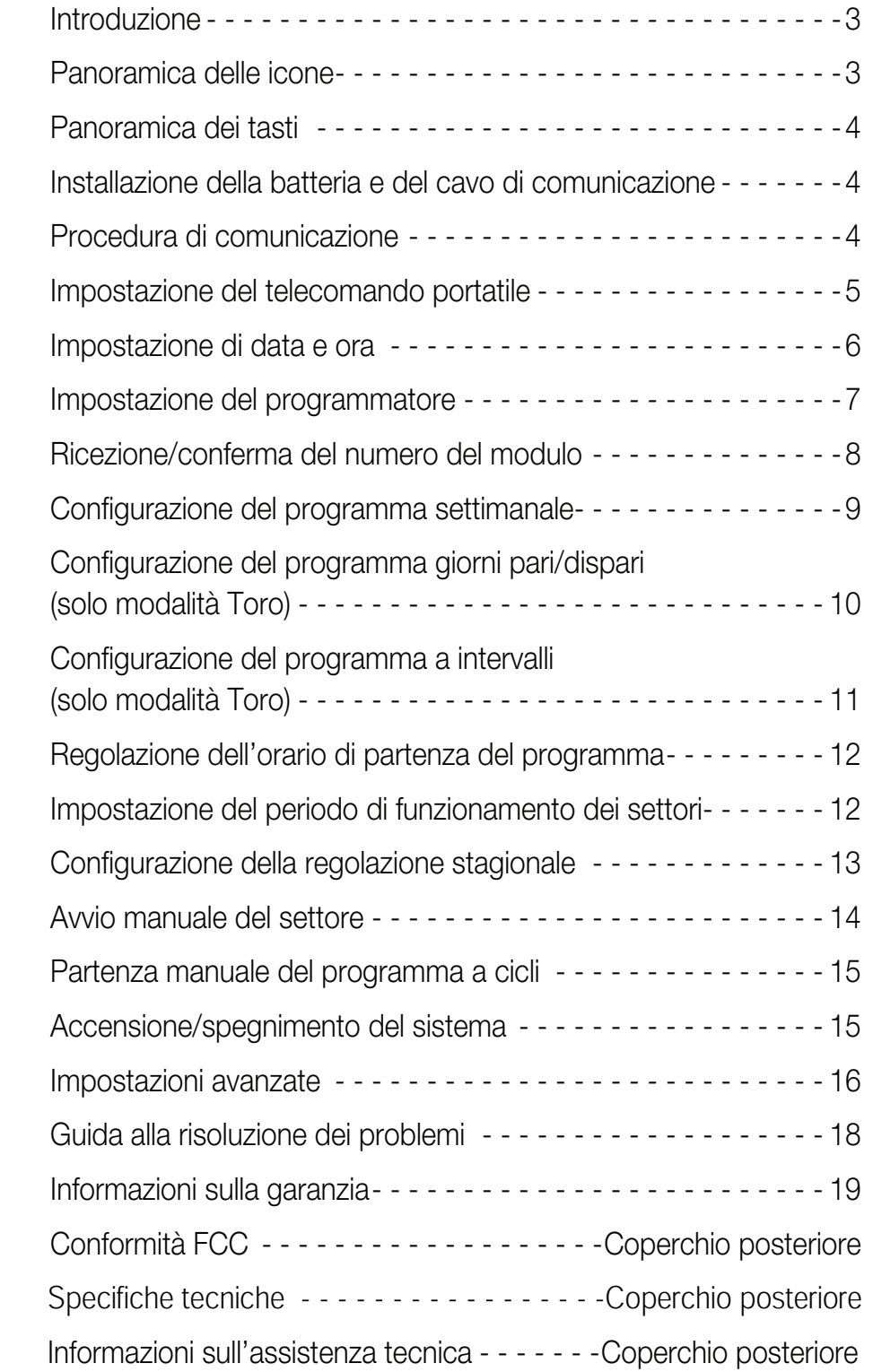

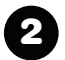

#### Introduzione

Grazie per avere acquistato il telecomando portatile attualmente più versatile sul mercato. Il telecomando portatile del programmatore a batteria Toro (TBCTM HH) è in grado di configurare il programmatore a tenuta stagna a batteria di Toro (TBC™WP) sfruttando la tecnologia a infrarossi o la capacità della radiocomunicazione opzionale. Inoltre, il telecomando TBC™HH è perfettamente compatibile e aggiornato ad altri programmatori a batteria presenti sul mercato.

Oltre al display LCD retroilluminato e di facile lettura, TBC™HH offre ulteriori funzioni se utilizzato nella modalità Toro. Con la modalità Toro, è possibile ottenere una maggiore flessibilità di programmazione perché si possono utilizzare intervalli di giorni o giorni pari/dispari, regolazione stagionale, ecc. Queste funzioni non sono garantite con i programmatori non prodotti da Toro.

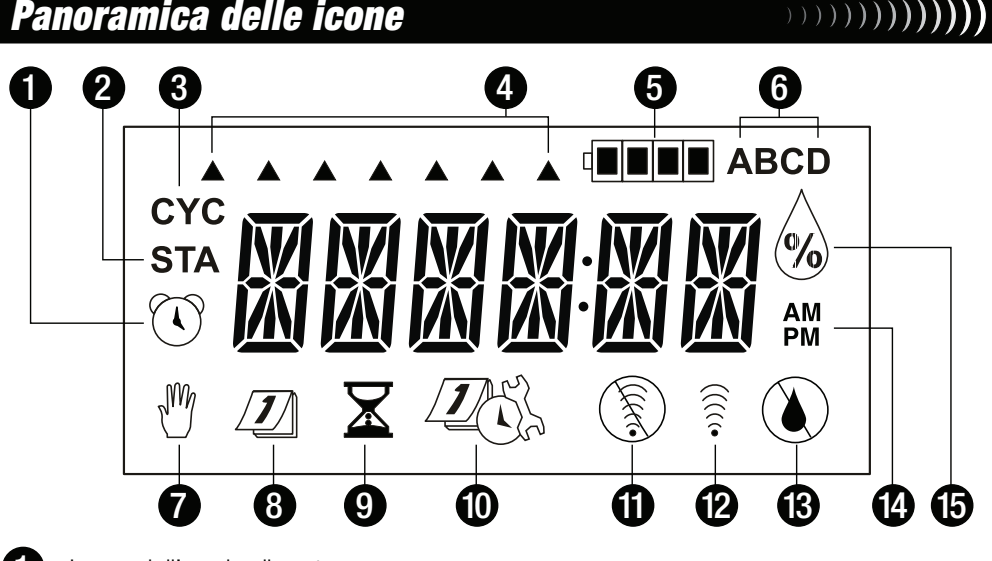

- 1 Icona dell'orario di partenza.
- 2 Icona del settore.
	- Icona del ciclo del programma. Viene visualizzata quando si attiva un programma manualmente.
- 4. Indicatori del giorno della settimana. Ciascun indicatore a freccia indica un giorno irriguo attivo. L'irrigazione non verrà attivata in un giorno escluso (nessun indicatore freccia).
- 5 Indicatore del livello della batteria. Controllare il livello di tensione delle batterie e sostituire le batterie quando sono scariche.
- 6 Indicatore del programma. Indica il programma in fase di modifica (A, B, C o D).
- 7 Icona del funzionamento manuale. Se visualizzata, indica il funzionamento manuale.
- 8 Icona del calendario. Viene visualizzata quando si modifica la configurazione del programma.
- 9 Icona della durata di funzionamento. Viene visualizzata quando si modifica il periodo di funzionamento del settore.
- 10 Icona della configurazione avanzata. Ritardo del settore, Caricamento e salvataggio di programmi, ecc.
- 11 Icona di comunicazione assente. Viene visualizzata quando il telecomando portatile non è in grado di stabilire la comunicazione con il programmatore TBC<sup>™</sup>WP.
- 12 Icona di comunicazione. Viene visualizzata quando il telecomando portatile comunica attivamente.
- **13** Icona di irrigazione assente. Viene visualizzata per indicare che il giorno attuale è un giorno non irriguo all'interno del programma.

- 14 Indicatori AM/PM. Vengono visualizzati soltanto quando l'ora è impostata nel formato 12 ore.
- 15 Icona della regolazione stagionale. Viene visualizzata quando si modifica la percentuale di regolazione stagionale.

#### Panoramica dei tasti

- Tasto di trasmissione
	- Tasto di ricezione
- **M<sub>4</sub>** Tasto ON/+ (Aumento)
- **OFF** Tasto OFF (Riduzione)
- **A B C D** – Tasto di selezione del programma
- **D** Tasto del selettore elettronico
- **NEXT** Tasto NEXT (AVANTI)

# Figura 1 6 1159

) ) ) ) ) ) ) ) ) ) ) )

#### Installazione della batteria e del cavo di comunicazione

Il telecomando TBC™HH è alimentato da una batteria da 9 V c.c. Per installare la batteria, effettuare i passaggi descritti di seguito.

- Fase 1 Rimuovere il coperchio posteriore del telecomando allentando le tre viti di fissaggio. Vedere dettaglio di Figura 2.
- Fase 2 Installare la batteria alla presa come mostrato in Figura 2.
- Fase 3 Per installare/rimuovere il cavo di comunicazione, staccare o inserire il cavo di comunicazione nella presa RJ45 indicata in Figura 2. Dopo l'installazione/rimozione, verificare che la guarnizione in gomma del coperchio si trovi correttamente in sede.

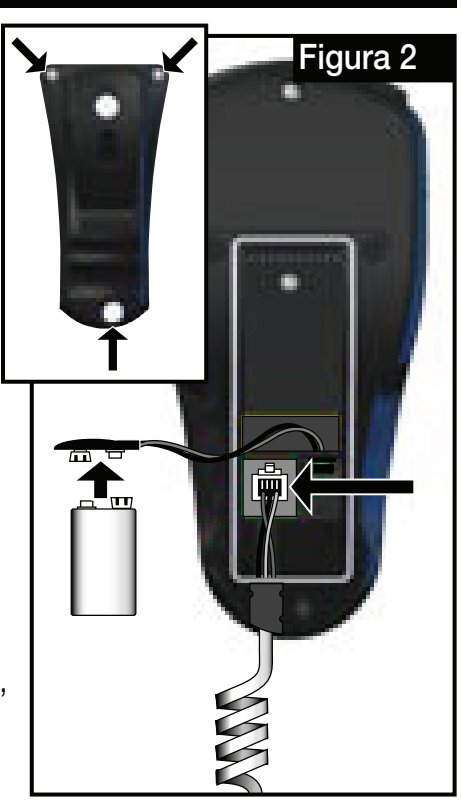

Fase 3 - Reinstallare il coperchio posteriore del programmatore.

## Procedura di comunicazione

4

#### 

Il telecomando TBC™HH è progettato per comunicare con il TBC™WP e altri programmatori a batteria mediante un cavo a infrarossi da collegare alla presa di comunicazione del programmatore. Vedere la Figura 3.

Il TBC™HH può essere acquistato anche con un trasmettitore radio opzionale per il funzionamento senza fili. Vedere la Figura 4.

Per caricare i programmi dal TBC™HH a un programmatore, basta premere il tasto  $\widehat{\mathbf{a}}$ . I due apparecchi avviano una procedura di verifica per la corrispondenza dell'I.D. del telecomando e del numero del programmatore (il processo di verifica non è richiesto per la comunicazione cablata a infrarossi).

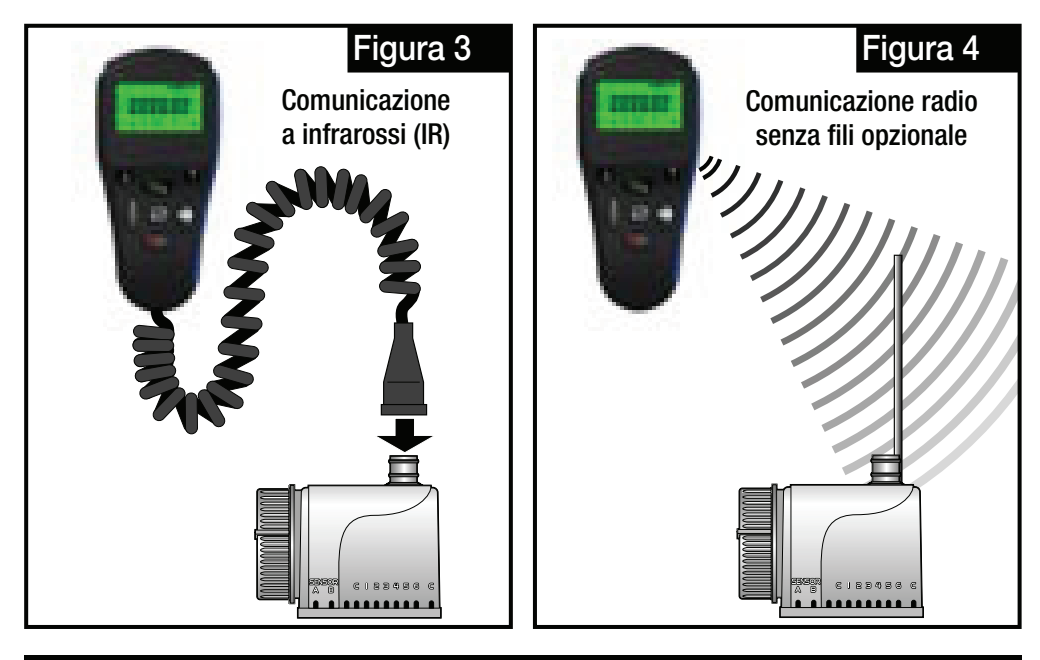

Impostazione del telecomando portatile (solo utenti radio)

Poiché per collegare più programmatori potrebbe essere sufficiente un unico TBC™HH, il sistema TBC™ è progettato per avere un Numero HHP univoco (I.D. telecomando) (1–99) e un Numero programmatore univoco separato (1–99). Ciascun I.D. telecomando 1–99 può essere assegnato a un Numero programmatore 1–99. In questo modo il TBC™HH può comunicare con un massimo di 9.800 singoli programmatori. L'I.D. telecomando e il Numero programmatore devono essere impostati in ciascun programmatore entro due minuti dall'accensione iniziale. La mancata corrispondenza di I.D. telecomando e Numero programmatore durante la comunicazione tra i due apparecchi attiva un messaggio di ERRORE. Per impostare l'I.D. del telecomando, seguire la procedura indicata di seguito.

**NOTA** La sincronizzazione di I.D. telecomando e Numero programmatore è unicamente richiesta per la comunicazione radio senza fili.

Fase 1 - L'I.D. di TBC™HH viene impostato durante l'accensione iniziale e il valore può essere modificato mediante la funzione di impostazioni avanzate del telecomando. Quando si installa la batteria per la prima volta, viene visualizzata immediatamente la schermata seguente.

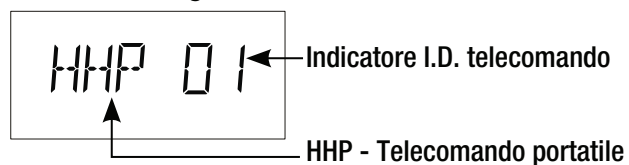

 Se la batteria è già installata e si desidera modificare l'I.D. del telecomando, premere il tasto **DE** finché non viene visualizzato ADVSET. Premere il tasto **NEXT** finché non viene visualizzata la schermata mostrata sopra.

- Fase 2 Premere il tasto  $\sqrt{\frac{9\pi}{4}}$  o  $\sqrt{\frac{9\pi}{4}}$  per selezionare l'I.D. telecomando appropriato che si desidera assegnare al telecomando.
- Fase 3 Premere il tasto **D** per accettare la modifica.

5 **NOTA** Procedere con Impostazione del programmatore (pag. 7) per stabilire l'I.D. telecomando e il Numero programmatore.

## Impostazione di data e ora

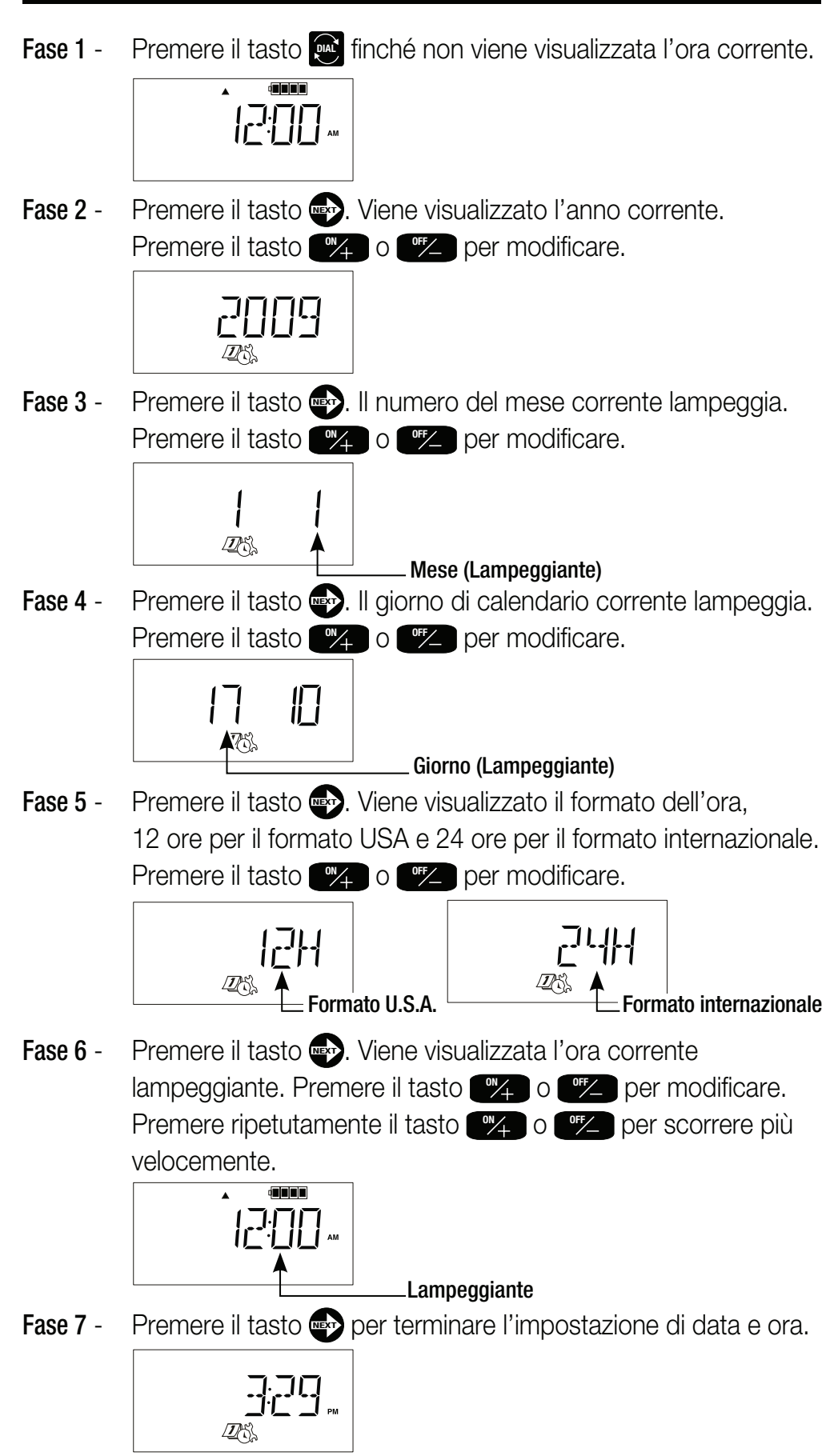

## Impostazione del programmatore

7

Il sistema TBC™ consente di assegnare a ciascun TBC™WP un Numero programmatore univoco. Una volta assegnato il numero, il TBC<sup>™</sup> WP risponderà e accetterà i programmi unicamente dal telecomando con quel Numero programmatore. Quando si caricano o scaricano programmi dal TBC™HH mediante la comunicazione radio senza fili, accertarsi che il TBC™HH sia impostato sul Numero programmatore corretto. La comunicazione radio senza fili è unicamente possibile quando entrambi i dispositivi possiedono numeri identici. Seguire i passaggi per impostare il Numero programmatore e assegnare il tipo di programmatore, ovvero se si tratta di un prodotto Toro o di altra marca.

Fase 1 - Premere il tasto **DE** finché non viene visualizzato TORO Y. Viene chiesto di selezionate il tipo di programmatore. Scegliere Y (Sì) per il programmatore Toro TBC™WP o N (No) per i programmatori non prodotti da Toro.

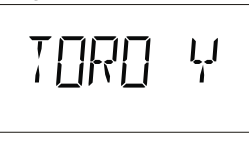

Fase 2 - Premere il tasto **D** per impostare il Numero programmatore.

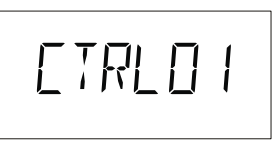

Fase 3 - Premere il tasto  $\sqrt{\frac{m}{4}}$  o  $\sqrt{\frac{m}{4}}$  per selezionare il Numero programmatore appropriato che si desidera assegnare al programmatore.

> **NOTA** (Valido SOLO per la comunicazione radio) Una volta assegnato un Numero programmatore al programmatore, questo non accetta caricamenti/scaricamenti di programmi radio senza fili dal telecomando a meno che il telecomando non possieda lo stesso Numero programmatore. Accertarsi che il telecomando sia impostato sul Numero programmatore corretto prima di scaricare in modalità senza fili qualsiasi programma nel programmatore.

 Per assegnare al programmatore un Numero programmatore diverso, è necessario resettarlo scollegando le batterie e attendere due minuti affinché il condensatore di memoria si scarichi.

**Fase 4** - Installare le batterie nel programmatore TBC<sup> $M$ </sup>WP (È possibile reimpostare l'I.D telecomando del programmatore soltanto durante l'accensione iniziale). Dopo aver installato le batterie, si avranno a disposizione soltanto due minuti per procedere con la fase 5.

Fase 5 - Inviare i numeri di identificazione al programmatore, attendere più di due minuti prima di reinstallare le batterie per la fase 4.

> **NOTA** I numeri di identificazione possono essere inviati al programmatore soltanto dalla schermata illustrata alla fase 2.

ПK

 Il display mostrato sopra indica che il programmatore ha accettato i numeri di identificazione.

NП

 Il display mostrato sopra indica la presenza di un altro programmatore, entro il raggio di funzionamento, avente gli stessi numeri di identificazione. Selezionare un numero programmatore diverso e ripetere le fasi 2-5.

**NOTA I** I numeri di identificazione vengono conservati nel programmatore fino alla riprogrammazione.

#### Ricezione/conferma del numero del modulo

**NOTA** Si tratta di una funzione avanzata del programmatore TBC<sup>™</sup> WP e non si applica a programmatori non prodotti da Toro.

La comunicazione radio senza fili richiede la corrispondenza dell'I. D. telecomando e del Numero programmatore. Se il Numero programmatore non è conosciuto o è andato perduto, è possibile ottenerlo dal TBC™WP. Non è possibile, invece, recuperare l'I.D. telecomando dal TBC™WP.

**NOTA D** Questo processo è unicamente valido per la comunicazione radio senza fili. La corrispondenza dell'I.D. telecomando e del Numero programmatore non è richiesta per la comunicazione a infrarossi.

- Fase 1 Premere il tasto **DE** finché non viene visualizzato CTRL01.
- Fase 2 Premere il tasto super ricevere il Numero programmatore dal TBC™WP.
- Fase 3 Quando viene visualizzato OK, premere il tasto **D**; compare il Numero programmatore.

**NOTA** Se più di un TBC™WP dotato di comunicazione radio viene intercettato dalla ricezione radio, si otterrà il valore dell'apparecchio con segnale più forte, oppure il TBC™HH visualizzerà un messaggio di errore. Se compare il messaggio di errore, consultare la sezione **Guida alla** risoluzione dei problemi a pagina 18.

#### Configurazione del programma settimanale

Selezionando la programmazione del calendario settimanale si attiva l'irrigazione per tutti i sette giorni della settimana. È anche possibile escludere qualsiasi giorno della settimana iniziando dalla domenica fino al sabato.

Fase 1 - Premere il tasto **DIAL** finché non viene visualizzato CAL. Se sul display compare ODD (DISPARI), EVEN (PARI) o IN01:01, premere il tasto **IEXT** fino a visualizzare **CAL**.

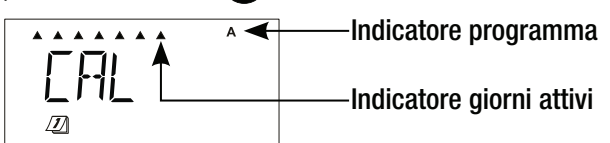

- **Fase 2** Premere il tasto **(4)** per scegliere il programma.
- Fase 3 Premere  $\frac{1000}{4}$  per attivare o **OFF** per escludere i giorni della settimana mentre lampeggiano. Ripetere l'operazione fino a impostare tutti i giorni della settimana.

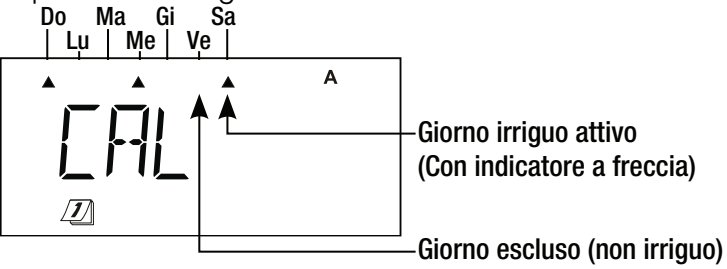

(Senza indicatore a freccia)

#### Configurazione del programma giorni pari/dispari ((((()()))) (solo modalità Toro)

Selezionando il programma Pari o Dispari si attiva l'irrigazione nei giorni pari o dispari del mese di calendario. Inoltre, è possibile scegliere qualsiasi giorno della settimana affinché venga escluso dal programma di irrigazione.

Se si sceglie Pari e si escludono i mercoledì e i sabati, il programmatore TBC™WP effettuerà l'irrigazione esclusivamente nei giorni pari del calendario. L'irrigazione non verrà effettuata nei giorni dispari, i mercoledì e i sabati, anche se questi cadono in giorni pari.

Fase 1 - Premere il tasto **D** fino a visualizzare **CAL**, **ODD** (DISPARI), EVEN (PARI), o IN01:01.

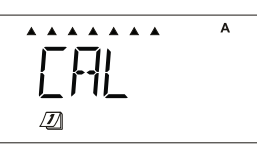

- **Fase 2** Premere il tasto **(4)** per scegliere il programma.
- Fase 3 Premere il tasto **NEXT** fino a visualizzare l'impostazione desiderata tra ODD (DISPARI) e EVN (PARI).

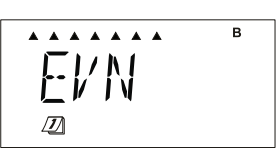

10

**Fase 4** - (Opzionale) Premere  $\mathbb{Z}_4$  per attivare o **OFF** per escludere i giorni della settimana mentre lampeggiano. Ripetere l'operazione fino a impostare tutti i giorni della settimana.

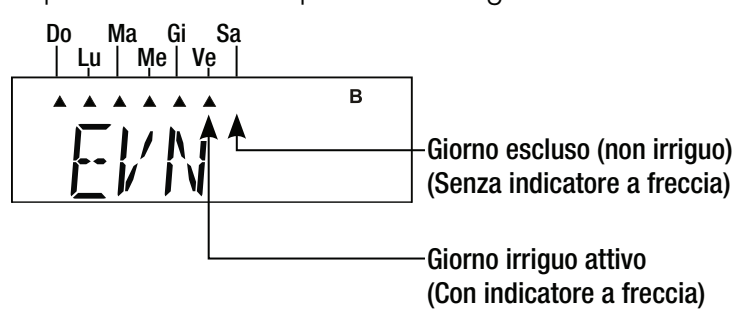

#### Configurazione del programma a intervalli  $(1)$   $($   $($   $)$   $($   $)$   $($   $)$   $($   $)$ (solo modalità Toro)

La programmazione a intervalli consente di scegliere una specifica irrigazione a intervalli con cui attivare il programma. Scegliere un intervallo da 1 (ogni giorno) a 31 (ogni 31 giorni). Inoltre, è possibile escludere qualsiasi giorno della settimana.

Se si sceglie un intervallo di 5 giorni e si esclude il venerdì, il programma effettua l'irrigazione ogni cinque giorni e non si attiva se il quinto giorno cade di venerdì.

Fase 1 - Premere il tasto **Diam** fino a visualizzare **CAL**, **ODD** (DISPARI), EVEN (PARI), o IN01:01.

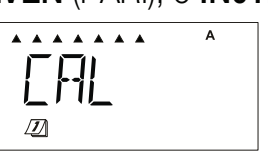

- **Fase 2** Premere il tasto **<sup>8</sup>** per scegliere il programma.
- Fase 3 Premere il tasto **NEXT** fino a visualizzare l'impostazione desiderata di IN01:01 (Intervallo).

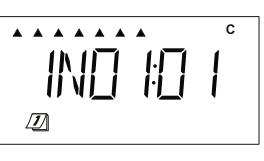

Fase 5 - Premere il tasto **NEXT** per impostare la lunghezza dell'intervallo in giorni. Selezionare un intervallo da 1 a 31 giorni. Esempio: se si sceglie 1 i programmi vengono attivati ogni giorno, se si sceglie 3 i programmi vengono attivati al 3° giorno.

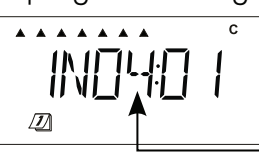

Indicatore intervallo

Fase 6 - Premere il tasto **NEXT** per impostare la posizione del giorno corrente all'interno dell'intervallo. Ad esempio, se l'intervallo inizia ogni 4° giorno e si desidera che domani sia il giorno attivo, impostare il giorno corrente su 3.

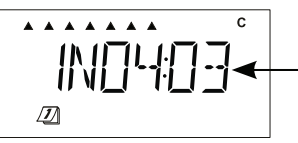

Indicatore giorno corrente. L'esempio mostra che il giorno corrente è il giorno 3 del ciclo di irrigazione di 4 giorni.

**Fase 4** - Premere  $\frac{1}{2}$  per attivare o **TH** per escludere i giorni della settimana mentre lampeggiano. Ripetere l'operazione fino a impostare tutti i giorni della settimana.

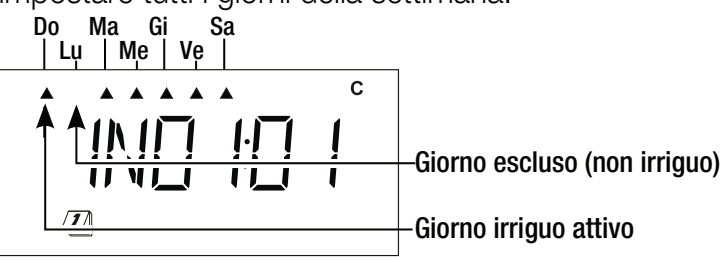

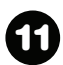

## Regolazione dell'orario di partenza del programma

Ciascuno dei programmi del TBC<sup>TM</sup>WP (**A, B, C** e **D**) possono avere fino a 10 orari di partenza. Nei programmatori non prodotti da Toro sono disponibili i programmi A, B e C a fino a 8 orari di partenza. Scegliere un orario di partenza più idoneo al tipo di flora o paesaggio da irrigare.

**NOTA**  $\bullet$  Quando due settori sono impostati allo stesso orario di partenza, il programmatore TBC™WP attiva il settore con la priorità, si ricarica per 1 minuto e attiva il secondo settore. Per stabilire la priorità, il programmatore TBC™WP utilizza la lettera del programma, quindi il numero del settore.

Fase 1 - Premere il tasto **D** finché non viene visualizzata l'icona (C).

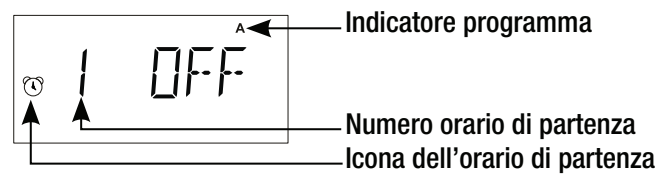

- **Fase 2** Premere il tasto **(3)** per scegliere il programma.
- Fase 3 Premere il tasto  $\sqrt{\frac{m}{4}}$  o  $\sqrt{\frac{m}{2}}$  per regolare l'orario di partenza. Premere il tasto ripetutamente per scorrere più velocemente.

$$
\begin{array}{c|c}\n\hline\n\end{array}
$$
\n
$$
\begin{array}{c}\n\hline\n\end{array}
$$
\n
$$
\begin{array}{c}\n\hline\n\end{array}
$$
\n
$$
\begin{array}{c}\n\hline\n\end{array}
$$
\n
$$
\begin{array}{c}\n\hline\n\end{array}
$$
\n  
\n**Orario di partenza**

Fase 4 - Premere il tasto **NEXT** per impostare l'orario di partenza successivo. Ripetere le fasi 3 e 4 per regolare altri orari di partenza.

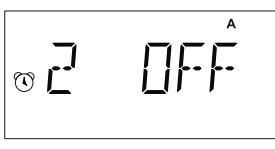

**NOTA** • Il programmatore TBC™WP organizza gli orari di partenza automaticamente in ordine cronologico dalle 12:00 am (00.00) alle 11:59 pm (23:59).

#### Impostazione del periodo di funzionamento  $(1)$   $(1)$   $(1)$   $(1)$ dei settori

I periodi di funzionamento dei settori possono essere impostati da OFF a 11:59 (11 ore e 59 minuti).

Fase 1 - Premere il tasto **D** finché non viene visualizzata l'icona  $\bar{\mathbf{X}}$ .

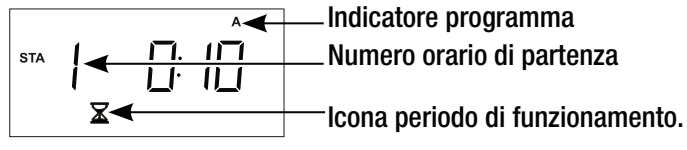

**Fase 2** - Premere il tasto **(4)** per scegliere il programma.

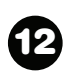

**Fase 3** - Premere il tasto  $\sqrt{\frac{m}{4}}$  o  $\sqrt{\frac{m}{4}}$  per regolare il periodo di funzionamento del settore (Ore:Minuti). Tenere premuto il tasto per scorrere più rapidamente. Il periodo di funzionamento viene aumentato o ridotto con incrementi di 1 minuto.

> **NOTA** Disattivare un settore impostando il periodo di funzionamento su OFF. Quando il periodo di funzionamento dello stesso settore nel TBC™WP si sovrappone all'orario di partenza successivo, il programma successivo viene accumulato. Nei programmatori non prodotti da Toro, la seconda partenza dello stesso settore viene ignorata.

Fase 4 - Premere il tasto **NEXT** per passare al settore successivo. Ripetere la Fase 3 per i programmi e i settori rimasti in base alle esigenze.

#### Configurazione della regolazione stagionale <sup>)</sup>)))))))))))) (solo modalità Toro)

La funzione di regolazione stagionale del sistema TBC™ consente di regolare l'irrigazione ogni mese senza modificare il programma. Grazie alla regolazione mensile, è possibile personalizzare completamente il programma di irrigazione e risparmiare acqua riducendo la durata di irrigazione nelle stagioni umide o fredde, oppure aumentando l'irrigazione nelle stagioni secche o calde.

Fase 1 - Premere il tasto **DA** finché non viene visualizzata l'icona ...

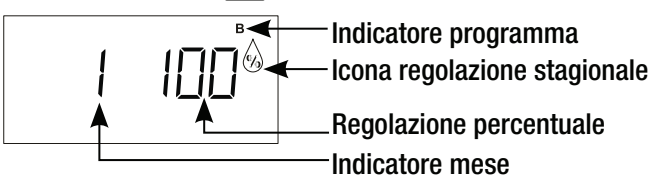

- **Fase 2** Premere il tasto **(4)** per scegliere il programma.
- **Fase 3** Premere il tasto  $\sqrt{\frac{m}{4}}$  o  $\sqrt{\frac{m}{4}}$  per impostare la regolazione percentuale per il mese selezionato. Tenere premuto il tasto per scorrere più rapidamente. La regolazione stagionale può essere impostata fino al 300% o ridotta fino allo 00% (Il programma è disattivato) con incrementi di 10%.

**NOTA** L'impostazione predefinita della regolazione stagionale è 100% (i periodi di funzionamento del programma non sono regolati).

13

**Fase 4** - Premere il tasto **NEXT** per passare al mese successivo. Esempio: Scegliere 1 per gennaio, 2 per febbraio, ecc. Ripetere la Fase 3 per ciascun mese in base alle esigenze.

#### Avvio manuale del settore

La funzione di partenza manuale del settore del TBC™HH consente di attivare un settore quando lo si desidera.

#### **Modalità Toro**

) ) ) ) ) ) ) ) ) )

Fase 1 - Premere il tasto **D** finché non vengono visualizzate la scritta  $STA \in \text{l'icona } \mathbb{M}.$ 

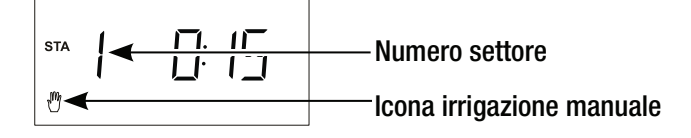

- Fase 2 Premere il tasto  $\sqrt[m]{\ }$  o  $\sqrt[m]{\ }$  per selezionare il numero del settore da attivare.
- Fase 3 Premere il tasto **NEXT** per passare al campo Tempo di funzionamento.
- **Fase 4** Premere il tasto  $\sqrt{\frac{m}{4}}$  o  $\sqrt{\frac{m}{4}}$  per selezionare la durata del periodo di funzionamento.
- **Fase 5** Premere il tasto **a** per attivare.

**NOTA**  $\triangleright$  Il periodo di funzionamento non può essere né aumentato né ridotto durante l'irrigazione manuale. È possibile attivare manualmente più settori ripetendo le fasi 1-5.

# **Modalità non Toro**

Fase 1 - Premere il tasto **DE** finché non vengono visualizzate la scritta  $STA$  e l'icona  $\mathbb{I}^{\prime\prime\prime}$ .

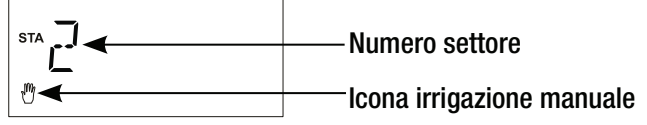

- Fase 2 Premere il tasto **NEXT** per selezionare il numero del settore.
- **Fase 3** Premere il tasto  $\frac{1000}{4}$  per attivare o il tasto  $\frac{10000}{4}$  per disattivare.

**INOTA** • Il TBC™HH utilizzerà il periodo di funzionamento del settore programmato. Per modificare il periodo di funzionamento, vedere Impostazione del periodo di funzionamento dei settori a pagina 12. È possibile attivare manualmente più settori ripetendo le fasi 1–3.

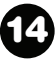

### Partenza manuale del programma a cicli

 $(1)$   $(1)$   $(1)$   $(1)$ 

La funzione di partenza manuale del settore del TBC™HH consente di attivare un programma quando lo si desidera.

## **Modalità Toro**

Fase 1 - Premere il tasto **DE** finché non vengono visualizzate la scritta  $CYC$  e l'icona  $\mathbb{M}$ .

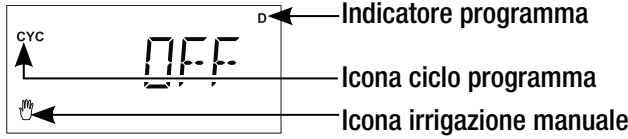

- **Fase 2** Premere il tasto **(4)** per scegliere il programma.
- Fase 3 Premere il tasto <sub>(44</sub> per attivare il programma. Premere il tasto *OFF* per disattivare.
- Fase 4 Premere il tasto  $\widehat{\epsilon}$  per attivare.

# **Modalità non Toro**

Fase 1 - Premere il tasto **D** finché non vengono visualizzate la scritta  $CYC$  e l'icona  $M$ .

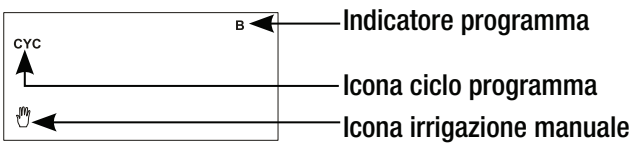

- **Fase 2** Premere il tasto **(4)** per scegliere il programma.
- **Fase 3** Premere il tasto  $\mathbb{Z}_4$  per attivare il programma. Premere il tasto *TH* per disattivare.

#### Accensione/spegnimento del sistema

Il programmatore TBC™WP può essere disattivato/attivato senza modificare i programmi. Per attivare o disattivare il programmatore, seguire le fasi. Questa funzione è particolarmente utile quando il sistema di irrigazione rimane spento per un periodo prolungato (ad esempio, in condizioni meteorologiche piovose, presenza di cantieri, ecc).

- Fase 1 Collegare il cavo di comunicazione del TBC™HH al programmatore (solo comunicazione a infrarossi).
- Fase 2 Premere il tasto **DE** finché non viene visualizzata l'icona ON, OFF o DLY (RITARDO)  $\sqrt[m]{ }$ .

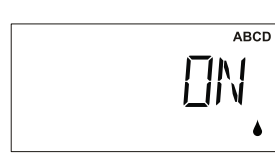

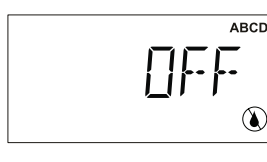

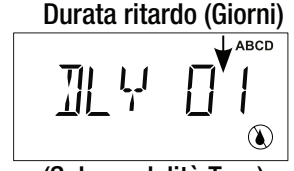

**Fase 3** - Premere il tasto  $\widehat{\mathbb{R}}$  per scegliere ON e attivare il sistema, (Solo modalità Toro)

OFF e spegnere il sistema o DLY (RITARDO) e specificare la durata in giorni per cui si desidera sospendere l'attività del programmatore.

15 **NOTA** → Quando il programmatore TBC™WP si trova nella modalità OFF o DLY (RITARDO), tutto il programma impostato e le attività manuali verranno sospesi.

## Impostazioni avanzate

La configurazione avanzata consente di salvare programmi, caricare programmi, indicare la durata del ritardo tra le attivazioni del settore, specificare se il modulo è dotato di sensore, attivare la comunicazione radio (se presente) e modificare l'ID telecomando. (n. HHP). Per la funzione I.D. telecomando, fare rifermento a Impostazione del telecomando portatile a pagina 6.

Accedere alla funzione di configurazione avanzata premendo il tasto **DIAL** finché non viene visualizzato **ADVSET**.

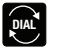

$$
\text{Hilv}_{\mathbb{Z}_\infty^\mathbb{S}}\text{FT}
$$

## **Salvare un programma di irrigazione**

Premere il tasto **NEXT** per passare a **SAVE--** (SALVA--). La funzione consente di salvare i parametri del programma correntemente caricati sul TBC™ HH per facilitare la programmazione di più programmatori. Premere il tasto  $\sqrt{\alpha}$  o  $\sqrt{\alpha}$  per assegnare un numero di programma. Se si assegna il numero di un programma esistente, il programma precedentemente salvato viene sovrascritto. Premere il tasto **NEXT** per salvare. Viene chiesto di scegliere  $OK$  per confermare. È possibile salvare un totale di 99 programmi.

$$
\overline{\mathsf{S}}\mathsf{H}\mathsf{W}\mathsf{E}\cdots
$$

# **Caricare un programma di irrigazione**

Premere il tasto **IEX** per passare a **LOAD--** (CARICA--). Questa funzione consente di richiamare programmi precedentemente salvati per facilitare la programmazione di più programmatori. Premere il tasto **ON** o **OFF** per scegliere il numero del programma che si desidera richiamare. Premere il tasto **NEXT** per caricare. Viene chiesto di scegliere **OK** per confermare.

$$
\text{L} \text{O} \text{H} \text{J} \cdots
$$

# **Ritardo settore**

(Solo modalità Toro) Premere il tasto **II per passare a DLY :00** (Ritardo settore). Scegliere un ritardo per il settore in minuti, ovvero la pausa tra le attivazioni del settore. Premere il tasto **(a)** per scegliere il programma. Premere il tasto  $\sqrt{\frac{9\pi}{4}}$  o  $\sqrt{\frac{9\pi}{4}}$  per regolare il ritardo del settore da 00 (nessuna pausa) a 30 minuti. Ripetere per i programmi rimanenti. Scegliere il numero del programma che si desidera richiamare. Premere il tasto **IEX** per caricare. Viene chiesto di scegliere OK per confermare.

$$
\boxed{\text{STA}}{\text{min}}\left[\bigcup_{\text{max}}\bigcup_{\text{max}}\bigcup_{\text{max}}\bigcap_{\text{max}}\right]
$$

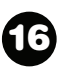

# **Attivare il sensore**

(Solo modalità Toro) Premere il tasto **NEXT** per passare a SEN N. Questa funzione consente di configurare il programmatore TBC™WP in modo che scansioni i morsetti del sensore e rilevi il segnale. Premere il tasto **A** per scegliere il programma. Premere il tasto  $\left( \begin{array}{cc} \frac{1}{2} & 0 \end{array} \right)$  o  $\left( \begin{array}{cc} \frac{1}{2} & 0 \end{array} \right)$  per selezionare Y o N. Premere il tasto **IEXT** per accettare.

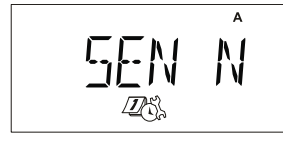

# **Funzione di disattivazione radio**

(Solo modalità Toro) Premere il tasto **Interperatore alle icone 426**. e (§). Il TBC™WP interroga il relativo sensore Radio in previsione della comunicazione di TBCTM HH. Per risparmiare energia, il TBCTM HH può impostare un periodo di tempo in cui la comunicazione radio non è prevista. Usare questa funzione per impostare questo periodo. Premere il tasto  $\mathbb{Z}_+$  o  $\mathbb{Z}_+$  per impostare l'orario di partenza della mancata comunicazione. Premere il tasto **NEXT** per accettare.

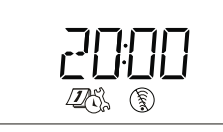

(Solo modalità Toro) Premere il tasto **IEX** per passare alle icone  $\mathbb{Z}_3^{\times}$ e . Usare questa funzione per impostare l'ora in cui il TBCTMWP deve avviare la scansione per le comunicazioni del telecomando portatile. Premere il tasto  $\frac{1}{2}$  o  $\frac{1}{2}$  per impostare l'orario di partenza della comunicazione attivata. Premere il tasto **NEXT** per accettare.

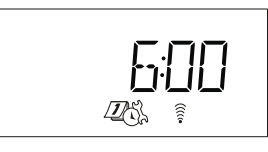

In base agli esempi del display mostrati sopra, il TBCTMWP è impostato in modo da interrompere la comunicazione radio a partire dalle 8 pm (20:00) e riprendere la comunicazione dalle 6 am.

**NOTA**  $\rightarrow$  La comunicazione a infrarossi è sempre attiva.

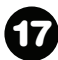

# Guida alla risoluzione dei problemi

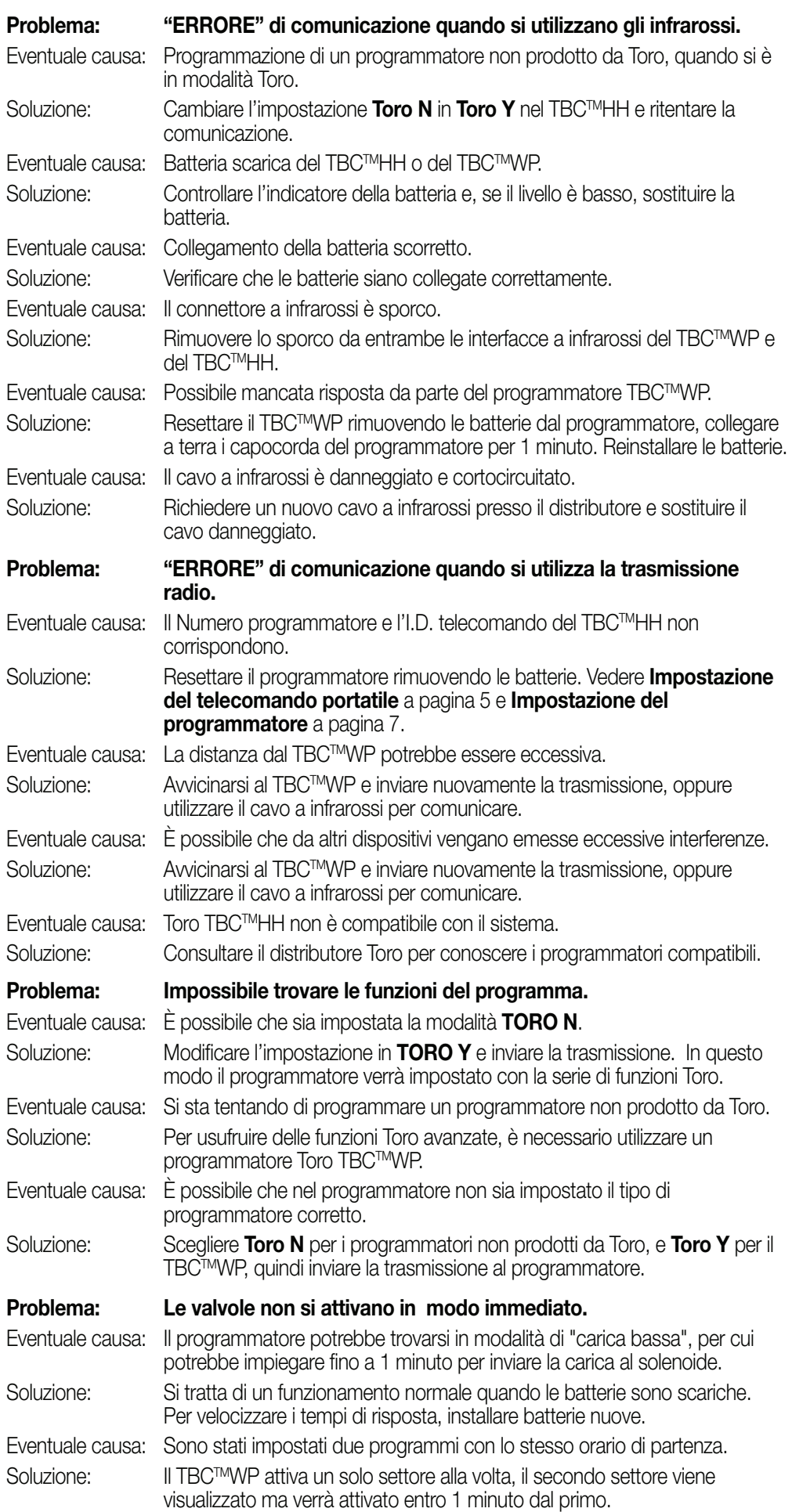

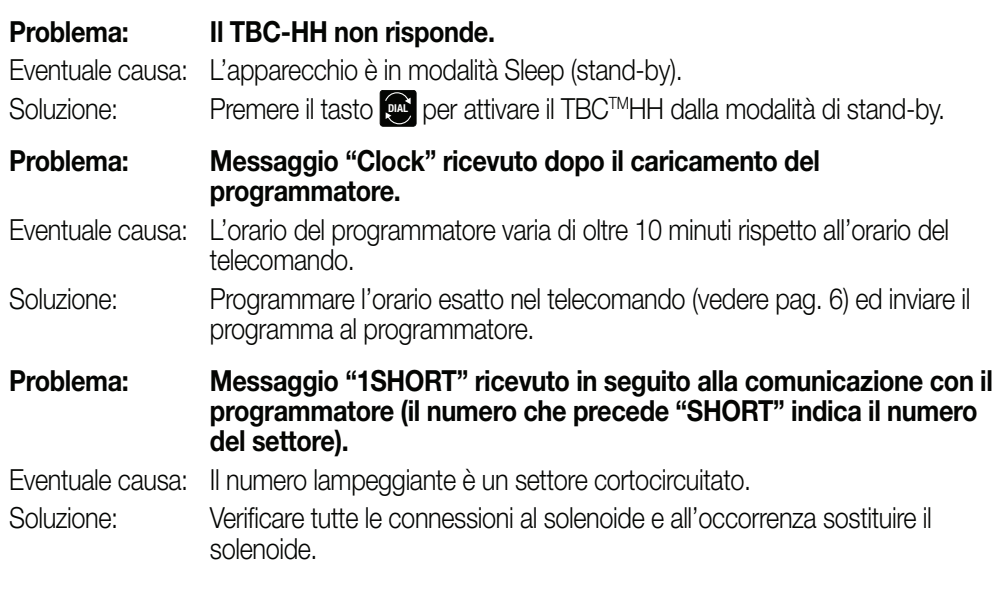

#### Informazioni sulla garanzia

19

#### Garanzia limitata di 3 anni

La Toro Company e la sua società affiliata, Toro Warranty Company, in base ad un accordo congiunto, garantiscono unitamente al possessore il prodotto contro difetti di materiale e lavorazione, per un periodo di tre anni dalla data di acquisto.

Né la Toro Company né la Toro Warranty Company si assumono responsabilità per difetti di prodotti non fabbricati da loro, anche se tali prodotti possono essere venduti o usati assieme ai prodotti della Toro.

Nel corso del periodo di tale garanzia, ripareremo o sostituiremo, a nostra scelta, qualsiasi parte che si dimostri difettosa.

Rispedire la parte difettosa al negozio di acquisto.

La nostra responsabilità si limita solo alla riparazione o sostituzione delle parti difettose. Non sono previste altre garanzie esplicite.

Questa garanzia non si applica nei casi in cui le apparecchiature vengano usate, o l'installazione venga eseguita, in disaccordo con le istruzioni della Toro o con quanto specificato dalla Toro, e nei casi in cui le apparecchiature vengano alterate o modificate.

Né la Toro né la Toro Warranty Company si assumono responsabilità per danni indiretti, incidentali o consequenziali associati all'uso di queste apparecchiature, inclusi, ma non limitati a: perdita di vegetazione, costo di apparecchiature sostitutive o servizi richiesti durante i periodi di malfunzionamento o i conseguenti inutilizzi, danni a proprietà o alla persona derivanti da azioni negligenti dell'installatore.

Alcuni stati non permettono l'esclusione o la limitazione di danni incidentali o consequenziali, pertanto la limitazione o esclusione di cui sopra potrebbe essere inapplicabile all'acquirente.

Tutte le garanzie implicite, incluse quelle di commerciabilità o d'idoneità all'uso, sono limitate alla durata di questa garanzia esplicita.

Alcuni stati non permettono la limitazione di durata alle garanzie implicite, e la limitazione di cui sopra potrebbe essere inapplicabile all'acquirente.Questa garanzia dà all'acquirente dei diritti legali specifici, e l'acquirente potrebbe avere anche altri diritti che variano da Stato a Stato.

## Conformità FCC

(Valido solo per modelli di telecomando portatile TBCTM con Radio) Questa apparecchiatura genera e utilizza energia in radiofrequenza e, nel caso non venisse installata e utilizzata correttamente, ossia attenendosi rigorosamente al manuale di istruzioni, potrebbe causare interferenze alle comunicazioni radio e televisive. L'apparecchiatura è stata collaudata e dichiarata conforme alle limitazioni stabilite per i dispositivi digitali FCC di Classe B conformemente alle specifiche della Sottoparte J della Parte 15 delle normative FCC, studiate per garantire una protezione ragionevole contro le suddette interferenze in un ambiente residenziale. Tuttavia, non vi è garanzia che tali interferenze non si verifichino comunque in uno specifico impianto. Qualora l'apparecchiatura generi interferenze dannose alla ricezione radiotelevisiva, rilevabile accendendo e spegnendo l'apparecchiatura stessa, l'utente è invitato a tentare di eliminare tale interferenza adottando una o più delle misure di seguito riportate.

- Orientare nuovamente l'antenna di ricezione.
- Riposizionare il programmatore di irrigazione rispetto al ricevitore.
- Allontanare il programmatore di irrigazione dal ricevitore.

• Collegare il programmatore di irrigazione a una presa di corrente appartenente a un circuito derivato diverso da quello al quale è collegato il ricevitore.

Se necessario, l'utente potrà consultare il rivenditore o un tecnico radio/TV qualificato per ottenere ulteriori suggerimenti. L'utente può trovare utile il seguente opuscolo redatto dalla Federal Communications Commission: "How to Identify and Resolve Radio/TV Interference Problems" (Come individuare e risolvere i problemi di interferenze radio/TV), disponibile presso U.S. Government Printing Office (Ufficio Stampa del Governo degli Stati Uniti), Washington, DC 20402. Stock n° 004-000-00345-4.

#### Specifiche tecniche

#### **Specifiche meccaniche**

TBCTMWP Dimensioni: 98 x 85 x 132 mm (larghezza x altezza x profondità) TBCTMWP Peso: 0,75 kg

TBCTMHH Dimensioni: 76 x 51 x 159 mm (larghezza x altezza x profondità)

TBCTMHH Peso: 0,23 kg

#### **Specifiche elettriche**

TBCTMWP Alimentazione entrata: 9 V c.c. (fino a due batterie alcaline da 9 V; non fornite) TBCTMWP Alimentazione uscita: Gestisce un solo solenoide bistabile da 9 V c.c per settore

TBCTMHH Alimentazione entrata: batteria alcalina da 9 V (non fornite) Temperatura di esercizio: -10°C – +50°C

Temperatura di stoccaggio (batteria esclusa): -30°C – +65°C

Distanza massima tra il TBCTMWP e un solenoide bistabile c.c. usando cavi AWG 18: 200' (61m)

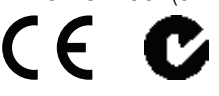

#### Informazioni sull'assistenza tecnica

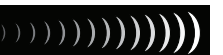

) ) ) ) ) ) ) ) ) ) ) )

- USA/Canada: Tel.: 1-877-345-TORO (8676) (7:30 am–4 pm, lun–ven, PT) E-mail: irrigation.support@toro.com
- Europa: Contattare il distributore Toro di zona E-mail: intlirrigation.support@toro.com
- Australia: Tel.: 1300-130-898 E-mail: intlirrigation.support@toro.com

20 © 2009 The Toro Company, Irrigation Division • www.toro.com • N. cat 373-0526 Rev. B